**УТВЕРЖДАЮ** 

Руководитель ГЦИ СИ<br>ФБУ<sub>г</sub>«Ивановский ЦСМ» Д.И. Кудрявцев  $\mathcal{L}$ a kalendari ya kuwa wa kuwa wa 1999.<br>Matukio wa 1999  $2013$  r. **RANGE AND STATE** 

## АНАЛИЗАТОРЫ КАЛИБРОВОЧНЫЕ СІТКЕХ Н4

# МЕТОДИКА ПОВЕРКИ

г. Иваново

2013 г.

Настоящая методика устанавливает методы и средства первичной и периодической поверки анализаторов калибровочных Citrex H4.

Межноверочный интервал - один год.

## 1 Операции поверки

При проведении поверки должны быть выполнены операции, указанные в Таблице 1.

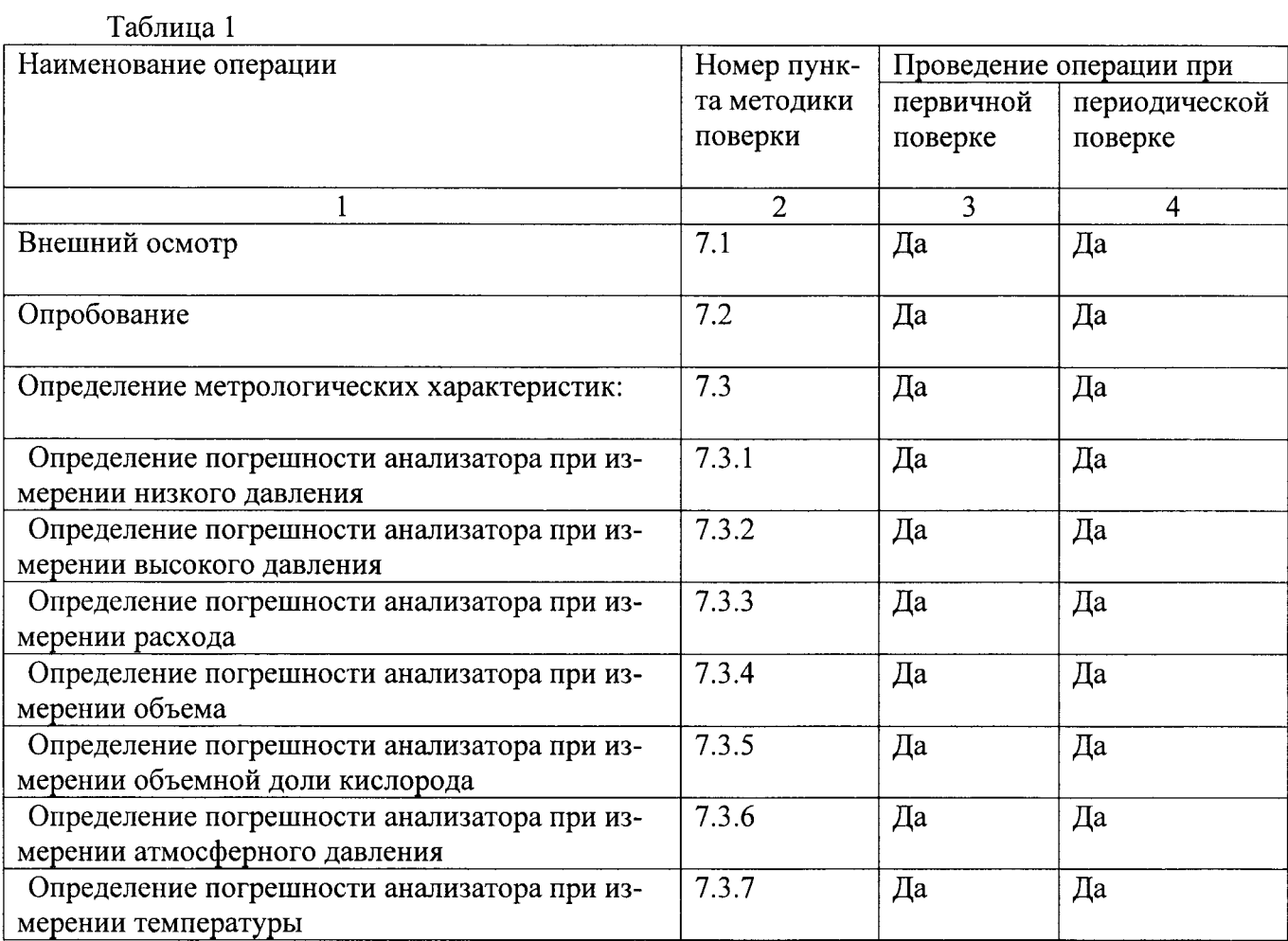

При получении отрицательных результатов при проведении какой-либо операции дальнейшая поверка прекращается.

## 2 Средства поверки

При проведении поверки должны применяться средства, указанные в Таблице 2.

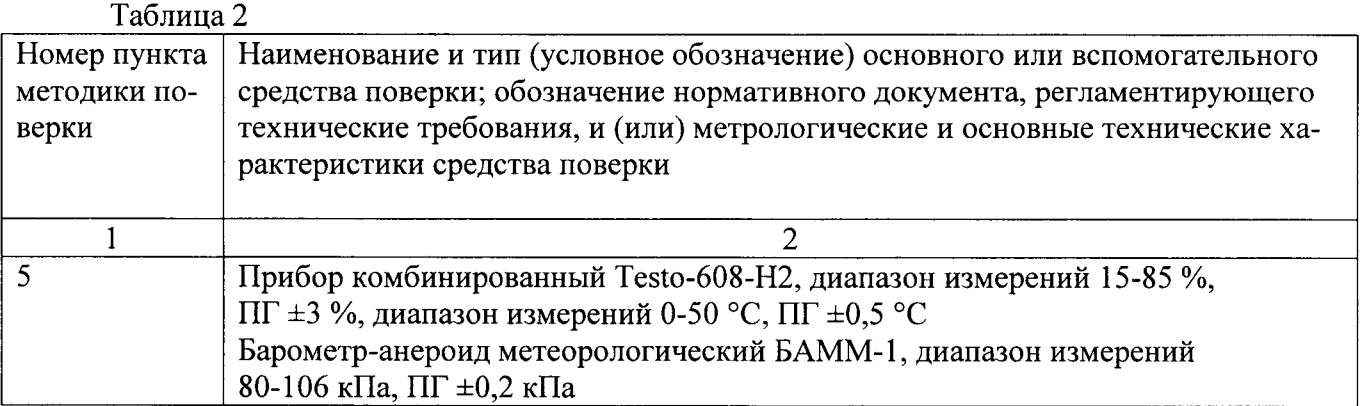

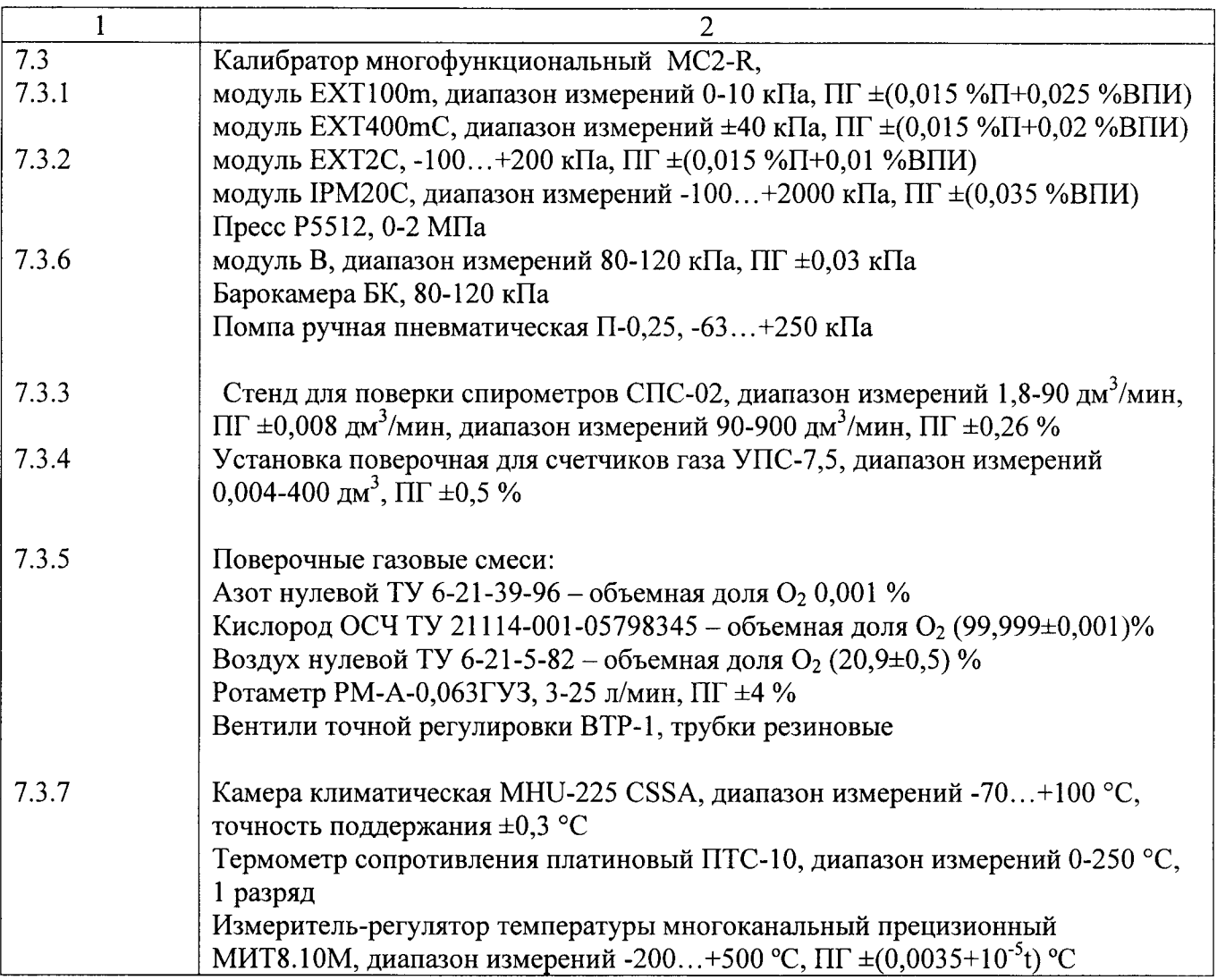

Средства измерений, применяемые при поверке, должны иметь действующие свидетельства о поверке.

Допускается применять другие средства поверки, метрологические характеристики которых будут не хуже указанных в Таблице 2.

3 Требования к квалификации поверителей

К проведению поверки допускаются лица, аттестованные в качестве поверителей в установленном порядке. Поверитель должен изучить эксплуатационную документацию поверяемого анализатора.

4 Требования безопасности

При проведении поверки должны соблюдаться требования, определяемые правилами безопасности при эксплуатации анализатора и используемых средств поверки.

Помещение, где проводится поверка, должно быть оборудовано приточно-вытяжной вентиляцией.

При работе с баллонами под давлением должны соблюдаться «Правила устройства и безопасности эксплуатации сосудов, работающих под давлением».

5 Условия проведения испытаний

- температура окружающего воздуха: (20±5) °С,
- относительная влажность: (60±20) %,
- атмосферное давлении: (101,3±4,0) кПа.

#### 6 Подготовка к поверке

Подготовить анализатор к работе в соответствии с «Анализатор калибровочный Citrex Н4. Инструкция по эксплуатации».

7 Проведение поверки

7.1 Внешний осмотр

При проведении внешнего осмотра необходимо проверить соответствие комплектности анализатора эксплуатационной документации. Необходимо проверить анализатор на отсутствие повреждений, вмятин, трещин или погнутых деталей.

#### 7.2 Опробование

Включить анализатор в соответствие с «Анализатор калибровочный Citrex Н4. Инструкция по эксплуатации».

При проведении опробования выполняют операцию по подтверждению соответствия программного обеспечения анализатора, которое заключается в определении номера версии программного обеспечения. На дисплее анализатора нажать на символ Х для перехода к информационному экрану, на котором отображается информация об устройстве и номере версии программного обеспечения.

Результат подтверждения соответствия программного обеспечения считается положительным, если полученный номер версии программного обеспечения соответствует указанному в разделе «Идентификационные данные программного обеспечения» описания типа анализатоpa.

7.3 Определение метрологических характеристик

7.3.1 Определение погрешности анализаторов при измерении низкого давления.

Соединить анализатор через канал потока с многофункциональным калибратором. В окне конфигурации выбрать измеряемый параметр и единицы измерения. С помощью пресса подавать на анализатор давление минус 5; минус 1,5; 0; 1,5, 5; 15 кПа. Результаты измерений считывать с дисплея анализатора.

Рассчитать абсолютную погрешность в каждой поверяемой точке по формуле:

 $\Delta = P_{H_i} - P_{H_a}$ , K $\Pi$ a,

где Рн<sub>і</sub> - показания анализатора в каждой поверяемой точке, кПа;

Рн<sub>а</sub> - заданное значение давления в каждой поверяемой точке, кПа.

Результаты поверки считаются положительными, если выполняются следующие условия:

- - для каждой поверяемой точки в диапазоне давления от минус 1,5 до плюс 1,5 кПа

 $-\Delta \leq \pm 0.01$  k $\Pi$ a;

- для каждой поверяемой точки в диапазонах давления от минус 5 до минус 1,5 кПа и от 1,5 до 15 кПа

 $-\gamma \leq \pm 0.5 \%$ ,

где  $\gamma$  - приведенная погрешность в диапазонах давления от минус 5 до минус 1,5 кПа и от 1,5 до 15 кПа

$$
\gamma = 100 \cdot \frac{\Delta}{P_H}, \, \%
$$

где Рн - нормирующее значение, равное разности между верхней и нижней границей диапазона показаний низкого давления.

7.3.2 Определение погрешности анализаторов при измерении высокого давления.

Соединить анализатор через разъем высокого давления с многофункциональным калибратором. В окне конфигурации выбрать измеряемый параметр и единицы измерения. С помо-

щью пресса подавать на анализатор давление 0; 40; 100; 250; 600; 1000 кПа. Результаты измерений считывать с дисплея анализатора.

Рассчитать абсолютную погрешность в каждой поверяемой точке по формуле:

 $\Delta = P\mathbf{\theta}_i - P\mathbf{\theta}_\alpha$ , K $\Pi$ a,

где Рв<sub>і</sub> - показания анализатора в каждой поверяемой точке, кПа;

 $P_{B_A}$  - заданное значение давления в каждой поверяемой точке, кПа.

Результаты поверки считаются положительными, если выполняются следующие условия:

- - для каждой поверяемой точки в диапазоне давления от 0 до 100 кПа

 $-\Delta \leq \pm 1.0$  kHa:

- для каждой поверяемой точки в диапазоне давления от 100 до 1000 кПа

 $-\gamma \leq \pm 1.0 \%$ ,

где у - приведенная погрешность в диапазоне давления от 100 до 1000 кПа

$$
\gamma=100\cdot\frac{\Delta}{P\epsilon},\,\%
$$

где Рв - нормирующее значение, равное разности между верхней и нижней границей диапазона показаний высокого давления.

7.3.3 Определение погрешности анализаторов при измерении расхода.

Для проверки диапазона показаний от минус 300 до 0 дм<sup>3</sup>/мин подсоединить анализатор через канал потока в отрицательном направлении к стенду для поверки спирометров СПС-02. В окне конфигурации выбрать измеряемый параметр и единицы измерения. Подавать расход 2,5; 5; 50; 150; 300 дм<sup>3</sup>/мин. Для проверки диапазона показаний от 0 до 300 дм<sup>3</sup>/мин подсоединить анализатор через канал потока в отрицательном направлении к стенду для поверки спирометров СПС-02. В окне конфигурации выбрать измеряемый параметр и единицы измерения. Подавать расход 2.5; 5; 50; 150; 300 дм<sup>3</sup>/мин. Результаты измерений считывать с дисплея анализатора.

Рассчитать абсолютную погрешность в каждой поверяемой точке по формуле:

 $\Delta = Fi - F\partial$ , дм<sup>3</sup>/мин,

где Fi – показания анализатора в каждой поверяемой точке, дм<sup>3</sup>/мин;

 $F_A$  – заданное значение расхода в каждой поверяемой точке, дм<sup>3</sup>/мин.

Результаты поверки считаются положительными, если для каждой поверяемой точки выполняются следующие условия:

- для каждой поверяемой точки в диапазоне расхода от минус 5 до плюс 5 дм<sup>3</sup>/мин

 $-\Delta \leq \pm 0.02$  дм<sup>3</sup>/мин;

- для каждой поверяемой точки в диапазонах расхода от минус 300 до минус 5 дм<sup>3</sup>/мин и от 5 до 300 дм<sup>3</sup>/мин

 $-\gamma \leq \pm 1.0 \%$ ,

где  $\gamma$  – приведенная погрешность в диапазонах расхода от минус 300 до минус 5 дм<sup>3</sup>/мин и от 5 до 300 дм<sup>3</sup>/мин

$$
\gamma=100\cdot\frac{\Delta}{F_H},\,\%
$$

где Fн - нормирующее значение, равное разности между верхней и нижней границей диапазона показаний расхода.

7.3.4 Определение погрешности анализаторов при измерении объема.

Для проверки диапазона показаний от минус 10 до 0 дм<sup>3</sup>/мин подсоединить анализатор через канал потока в положительном направлении к установке поверочной УПС-7,5. В окне конфигурации выбрать измеряемый параметр и единицы измерения. Подавать объемы 0,5; 1; 3; 5; 10 дм<sup>3</sup>. Для проверки диапазона показаний от 0 до 10 дм<sup>3</sup> подсоединить анализатор через канал потока в положительном направлении к установке поверочной УПС-7,5. В окне

конфигурации выбрать измеряемый параметр и единицы измерения. Подавать объемы 0,5; 1; 3; 5; 10 дм<sup>3</sup>. Считывать показания объема с дисплея анализатора.

Рассчитать абсолютную погрешность в каждой поверяемой точке по формуле:

 $\Delta = Vi - V\partial$ ,  $\mu$ <sup>3</sup>,

где Vi - показания анализатора в каждой поверяемой точке, дм<sup>3</sup>;

 $V_{\text{A}}$  – заданное значение объема в каждой поверяемой точке, дм<sup>3</sup>.

Результаты поверки считаются положительными, если для каждой поверяемой точки выполняются следующие условия:

- для каждой поверяемой точки в диапазоне объема от минус 1 до плюс 1 дм<sup>3</sup>

 $-\Delta \leq \pm 0.02$   $\text{nm}^3$ ;

- для каждой поверяемой точки в диапазонах объема от минус 10 до минус 1 дм<sup>3</sup> и от 1 до 10 дм<sup>3</sup>

 $-\delta \leq \pm 2.0 \%$ ,

где  $\delta$  – относительная погрешность в диапазонах объема от минус 10 до минус 1 дм<sup>3</sup> и от 1 до 10 дм<sup>3</sup>

$$
\delta = 100 \cdot \frac{\Delta}{V_o}, \, \%
$$

7.3.5 Определение погрешности анализаторов при измерении объемной доли кислорода.

В окне конфигурации выбрать измеряемый параметр и единицы измерения.. Вентилем точной регулировки установить на ротаметре расход 10 л/мин и подавать ПГС из баллона «Азот нулевой» через канал потока. Результаты измерений считывать с дисплея анализатора. Повторить операции для ПГС «Воздух нулевой» и «Кислород ОСЧ».

Рассчитать приведенную погрешность в каждой поверяемой точке по формуле:

$$
\gamma = 100 \cdot \frac{C_i - C_\partial}{C}, \, \%
$$

где  $C_i$  – показания анализатора в каждой поверяемой точке, объемная доля кислорода, %;  $C_n$  – значение объемной доли кислорода в ПГС по паспорту, %;

С - нормирующее значение, равное разности между верхней и нижней границей диапазона показаний объемной доли кислорода.

Результаты поверки считаются положительными, если для каждой поверяемой точки выполняется следующее условие:

 $-\gamma \leq \pm 1.0 \%$ .

7.3.6 Определение погрешности анализаторов при измерении атмосферного давления.

В окне конфигурации выбрать измеряемый параметр и единицы измерения. Поместить анализатор в барокамеру, подсоединить многофункциональный калибратор к барокамере. С помощью ручной помпы подавать давление 80; 90; 100; 110; 120 кПа в барокамеру. Результаты измерений считывать с дисплея анализатора.

Рассчитать приведенную погрешность в каждой поверяемой точке по формуле:

$$
\gamma = 100 \cdot \frac{P_i - P_o}{P}, \, \%
$$

где  $P_i$  – показания анализатора в каждой поверяемой точке, кПа;

 $P_{\text{A}}$  – заданное значение атмосферного давления в каждой поверяемой точке, кПа;

 $P$  – нормирующее значение, равное разности между верхней и нижней границей диапазона показаний атмосферного давления.

Результаты поверки считаются положительными, если для каждой поверяемой точки выполняется следующее условие:

 $-\gamma \leq \pm 1.0 \%$ .

7.3.7 Определение погрешности анализаторов при измерении температуры.

В окне конфигурации выбрать измеряемый параметр и единицы измерения. Поместить анализатор в климатическую камеру. Задавать в климатической камере значение температуры 0; 15; 25; 35; 50 °С. Время выдержки проверяемого анализатора при заданной температуре не менее 20 минут. Результаты измерений считывать с дисплея анализатора.

Рассчитать абсолютную погрешность в каждой поверяемой точке по формуле:

 $\Delta = T_i - T_a$ , °C,

где Т<sub>і</sub> - показания анализатора в каждой поверяемой точке, °С;

 $T_n$  – заданное значение температуры в каждой поверяемой точке, °С.

Результаты поверки считаются положительными, если для каждой поверяемой точки выполняется следующее условие:

 $-\Delta \leq \pm 0.5$  °C.

7.4 Оформление результатов поверки

Результаты поверки заносятся в протокол поверки. Форма протокола произвольная.

При положительных результатах поверки выдается свидетельство о поверке установленной формы в соответствии с ПР 50.2.006-94.

При отрицательных результатах поверки анализатор признается непригодным и не допускается к дальнейшему применению, при этом выдается извещение о непригодности установленной формы в соответствии с ПР 50.2.006-94.